# Chamber Master / MemberZone Working with Groups

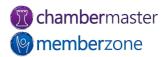

#### Agenda

- Opt-out Disclaimer
- Creating Groups
  - Group Visibility
    - Public
    - Member Information Center (MIC)
  - Custom Fields
  - Group Types
- Managing Group Roster
- Managing <u>Unsubscribes</u>
- Group Fees
- Creating Groups from <u>Custom Reports</u>

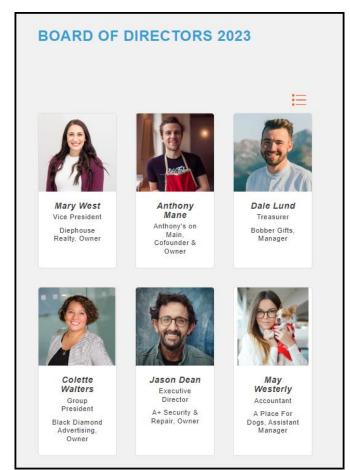

#### Email Opt-out Message

- Opt-out message displays at the bottom of emails sent from groups
- Default messages have been configured for you
  - Can be customized
- Note: Don't modify unsubscribe link
- KB: <u>Unsubscribe Options</u>

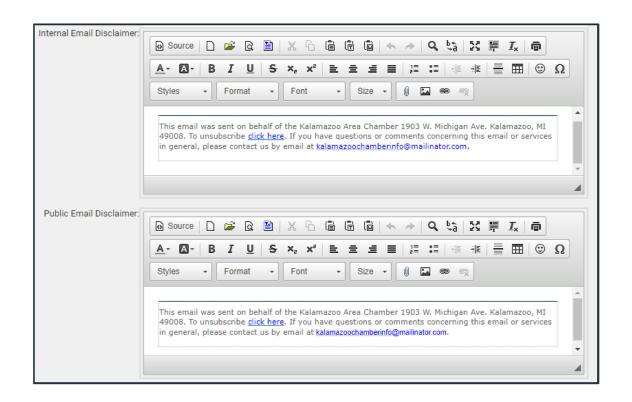

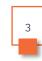

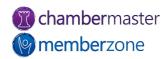

#### Group Types

- Group types makes it easy to organize and filter
- Can create group types in advance or as needed
  - Committee
  - Mailing Lists
  - Volunteer List
  - Diversity Council, etc.
- KB: Group Types

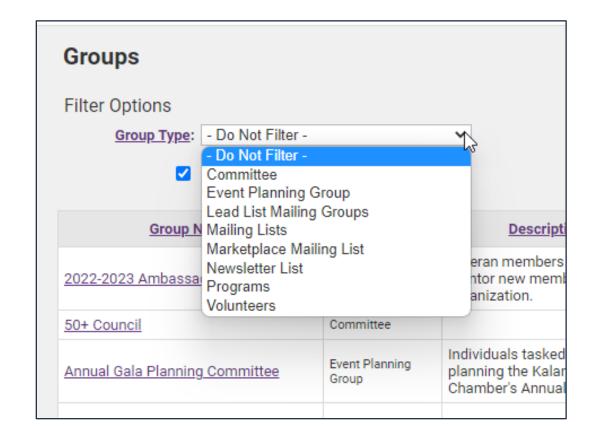

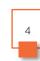

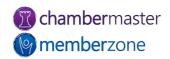

#### Create a Group

- Different ways to populate group
  - Group module
    - Roster tab
  - Member module
    - Group Participation
  - Report module
    - Custom Reports
- KB: <u>Create a Group</u>

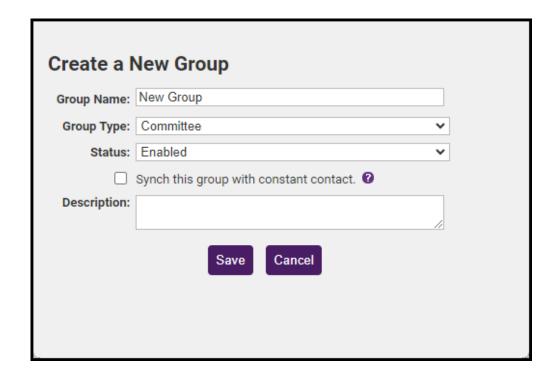

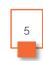

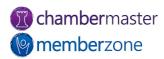

#### Add Members to Group

- Add members by:
  - Type/status
  - Category
  - From other Groups
- Can be added from Group's Roster tab or from member's Reps tab
- KB: Add Reps to Groups

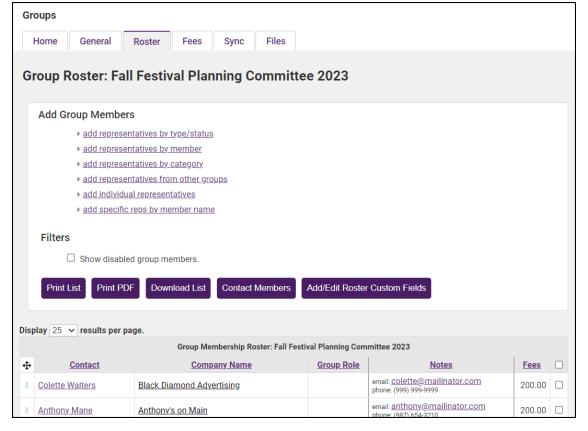

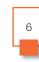

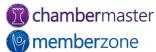

#### Disable/Remove Reps from Group

- <u>Disable a rep</u> they remain in group, but will not receive group emails
  - Recommended
- Remove a rep permanently removed from group
  - No record of participation in group
  - Not recommended

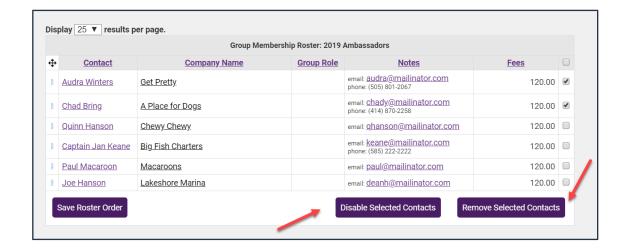

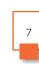

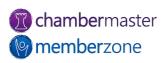

#### Allow Members to Join Group via MIC

- Allow members to join or remove themselves from groups
- Able to select the desired groups when member logs into the Member Information Center
  - Independently maintain participation
  - Keeps mailing lists up to date
- KB: <u>Allow Members to Join</u> Group

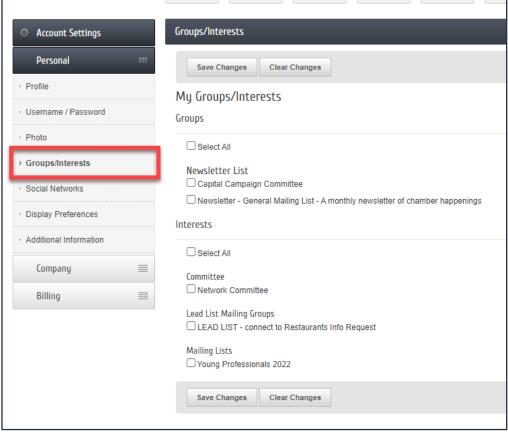

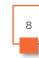

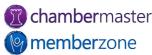

#### Allow Public to Join Group

- Group can be marked to display on public website
- Can allow public to join group via public website
  - Any group can include this setting
  - Public module on website
- KB: <u>Allow Public to Join</u> <u>Group</u>

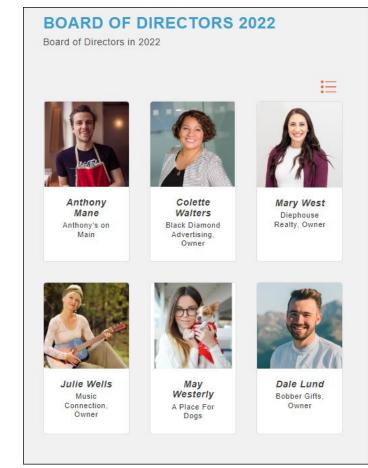

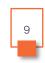

#### Sync Group with Constant Contact

- Connect your Constant Contact account
  - Automate updates to your Constant Contact lists based on updates made in database
- Synchronization will occur between 1am and 6am CST
- Choose to synchronize any or all the following:
  - Automatically sync all active reps for active and courtesy members.
  - Automatically sync membership types daily
  - Automatically sync groups daily
- KB: Constant Contact Synchronization

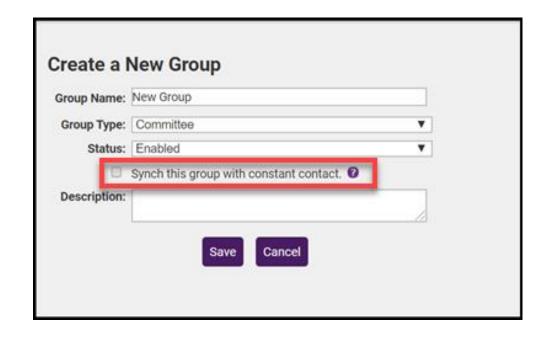

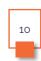

#### Group Custom Fields

- Track information specific to representatives in your groups
- Group custom fields are for internal use only
- KB: Group Custom Fields

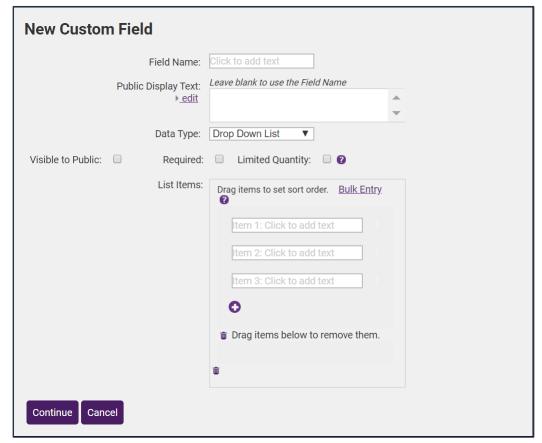

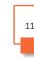

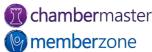

#### Send Group Email

- Communicate with group members quickly
  - Board of Directors
  - Budgeting Committee
  - Volunteer Group, etc.
- Groups for mailing lists
  - Monthly newsletter
- KB: Send Group Email

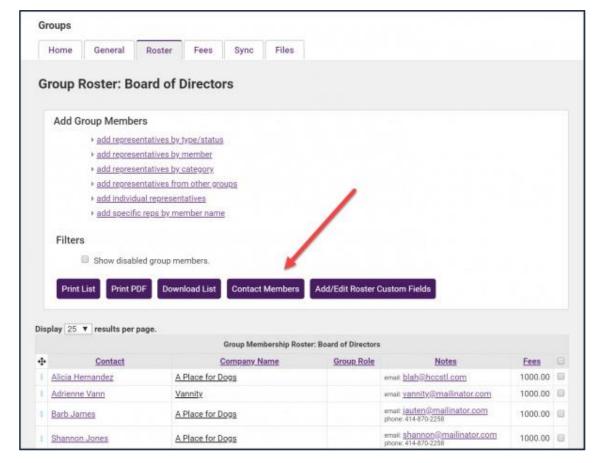

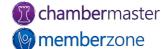

#### Assign Group Fees

- Fees may be assigned to a group or to certain individuals within the group
  - Monthly luncheon fee
  - Use of conference room for group meeting
- Create groups to accommodate your billing needs
  - Or use groups already created
- KB: Group Billing

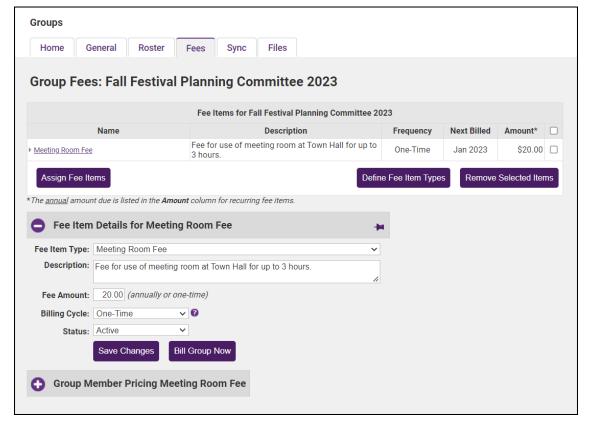

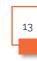

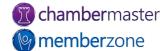

#### Manage Unsubscribes

- Public disclaimer included in these emails, includes options for recipient
  - Opt-out of all mass emails
  - Subscribe to other lists
  - Continue to receive emails
- Member can customize which emails they'd like to receive
- KB: Managing Opt-outs

#### **Email Subscriptions** for wpm@mailinator.com Continue receiving emails from Kalamazoo Area Chamber Unsubscribe me from mass emails\* Unsubscribe me from all emails Login to update my preferences Submit \*Note: You will still receive emailed billing transactions and any other emails you may be subscribed to separately Business Directory / News Releases / Events Calendar / Hot Deals / Marketspace / Job Postings / Contact Us / Information & Brochures / Weather / Join The Chamber

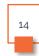

#### Manage Unsubscribed Email Report

- View list of all members who have unsubscribed from emails
- Can re-subscribe them, if applicable
- KB: <u>Manage</u>
   <u>Unsubscribed Emails</u>

  <u>Report</u>

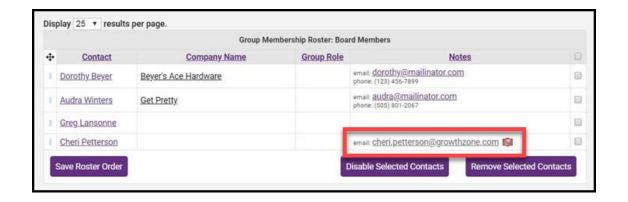

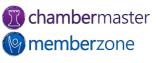

#### Training Resources

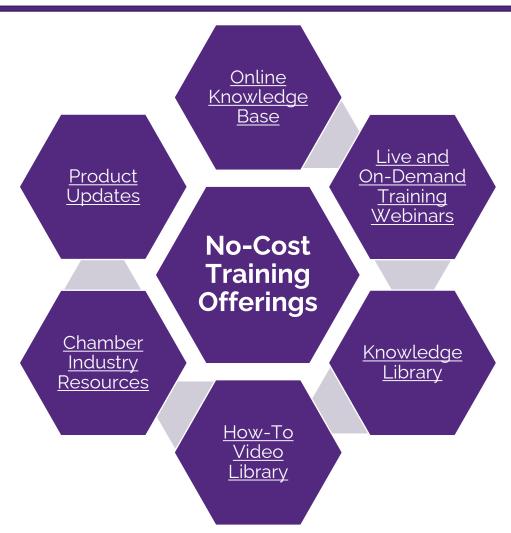

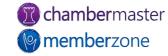

### **Expanded Training Offerings**

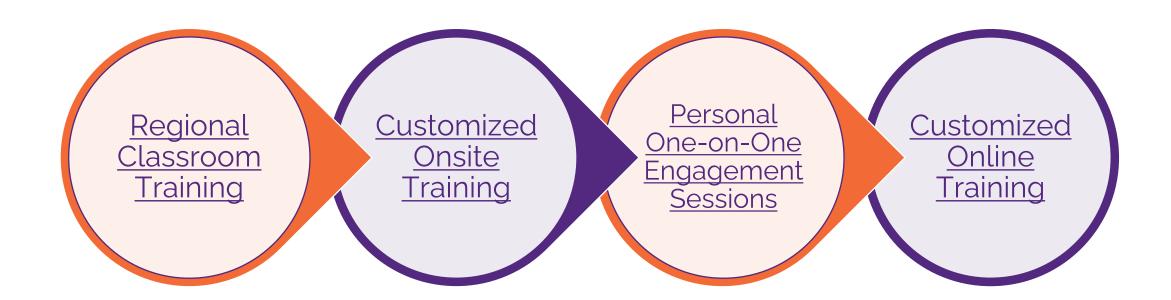

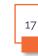

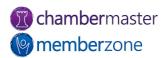

## Questions?

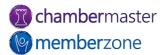